# 資格審查、網路報名暨繳費作業系統

# 操作手冊

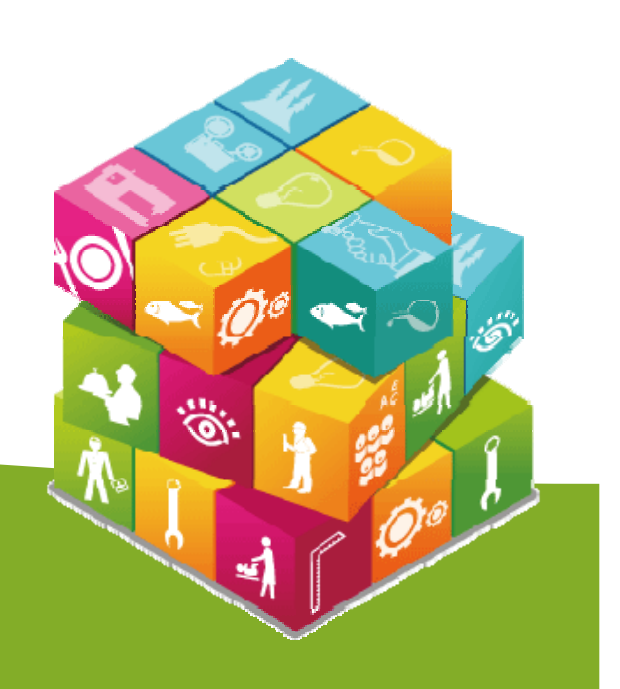

### 【資格審查、網路報名暨繳費作業系統】入口

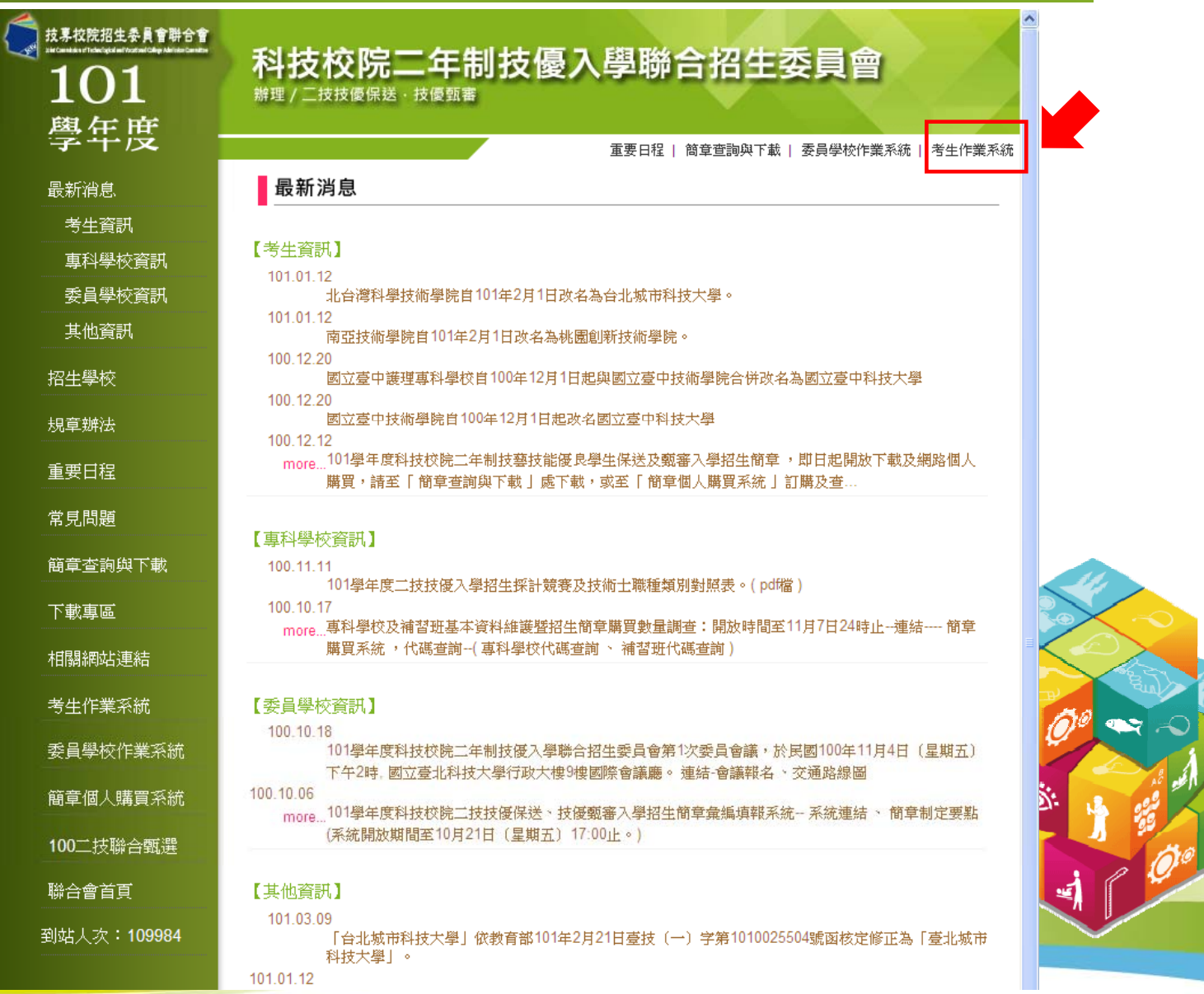

1

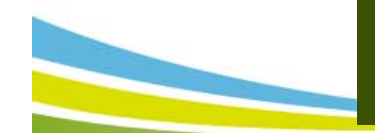

### 考生作業系統開放時間表

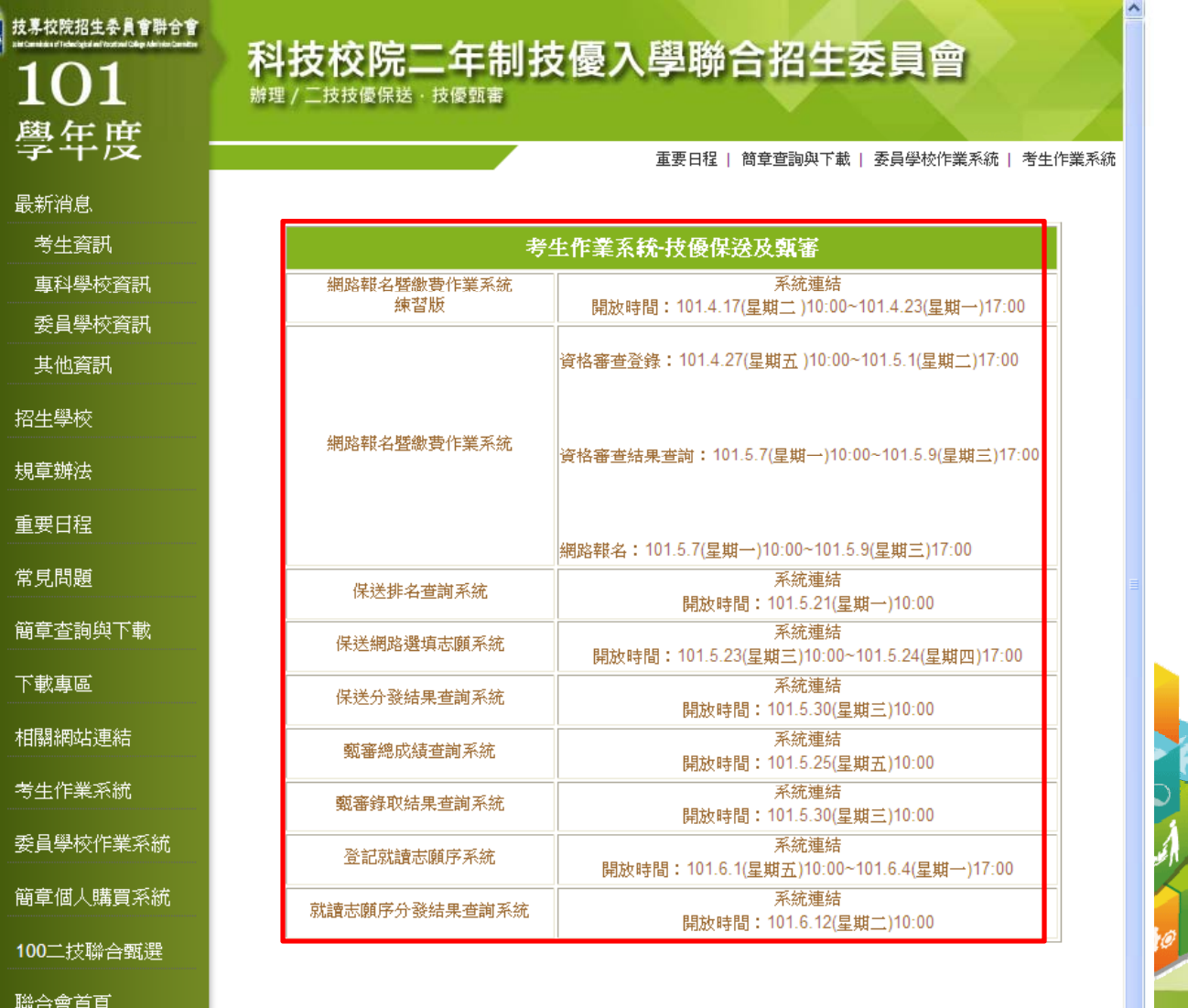

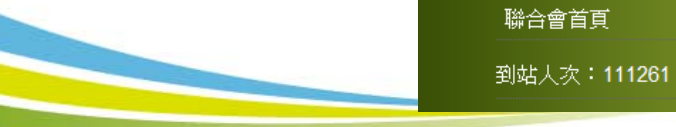

2

ïö

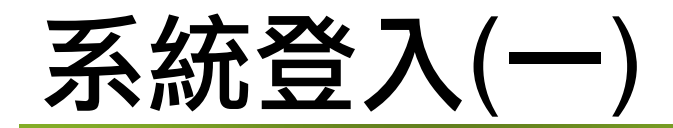

#### 第一次登入,請先設定通行碼。

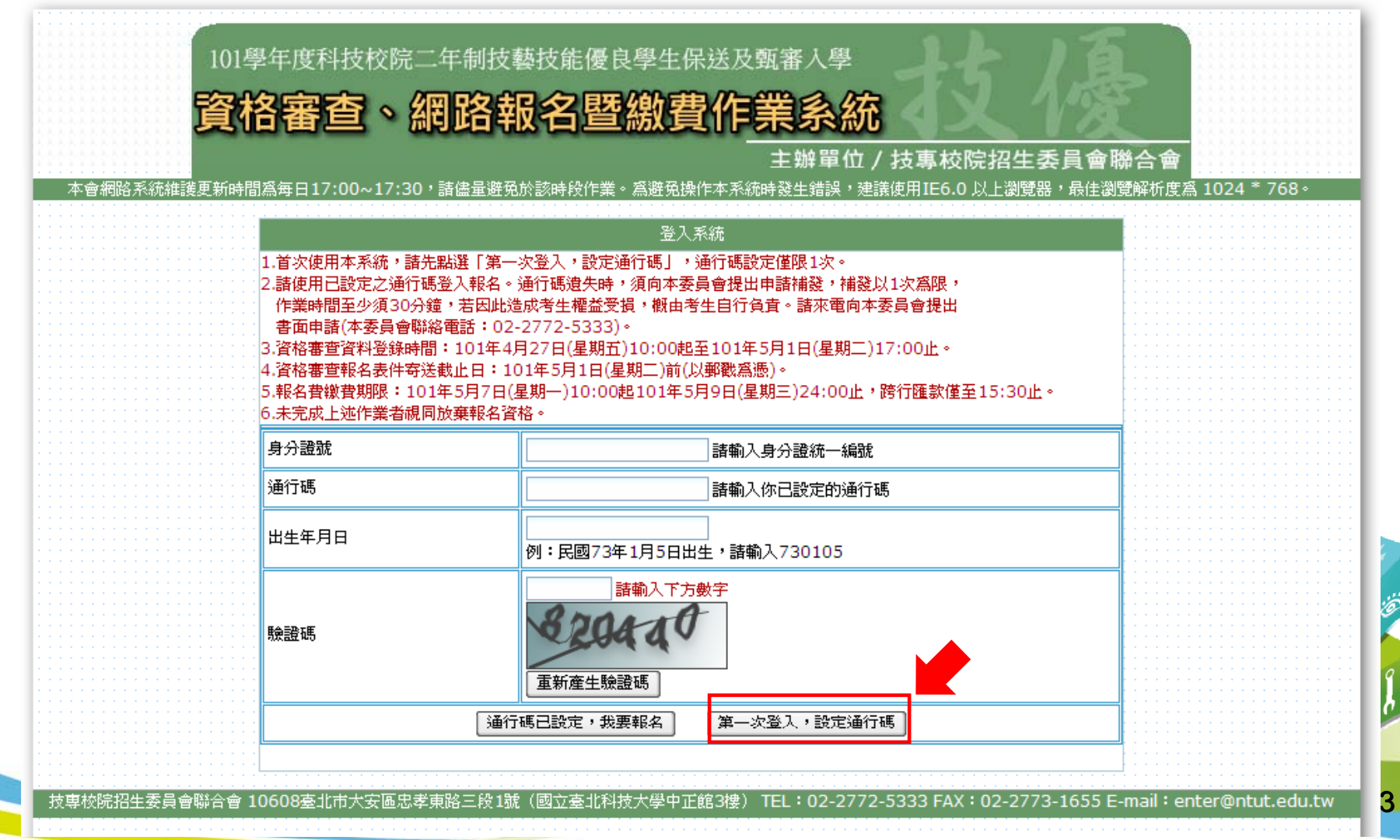

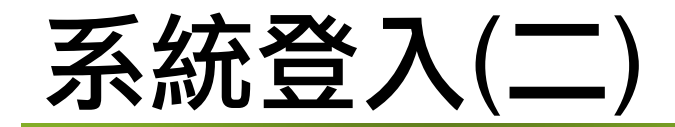

- 1.個人通行碼長度為8~12個字元,須包含英文(大小寫不限)及數字。
- 2.點選「確定送出通行碼」。

电磁学磁头导理

3.通行碼遺失補發:請至本委員會「下載專區」下載「系統登入通行碼

申請切結書」。

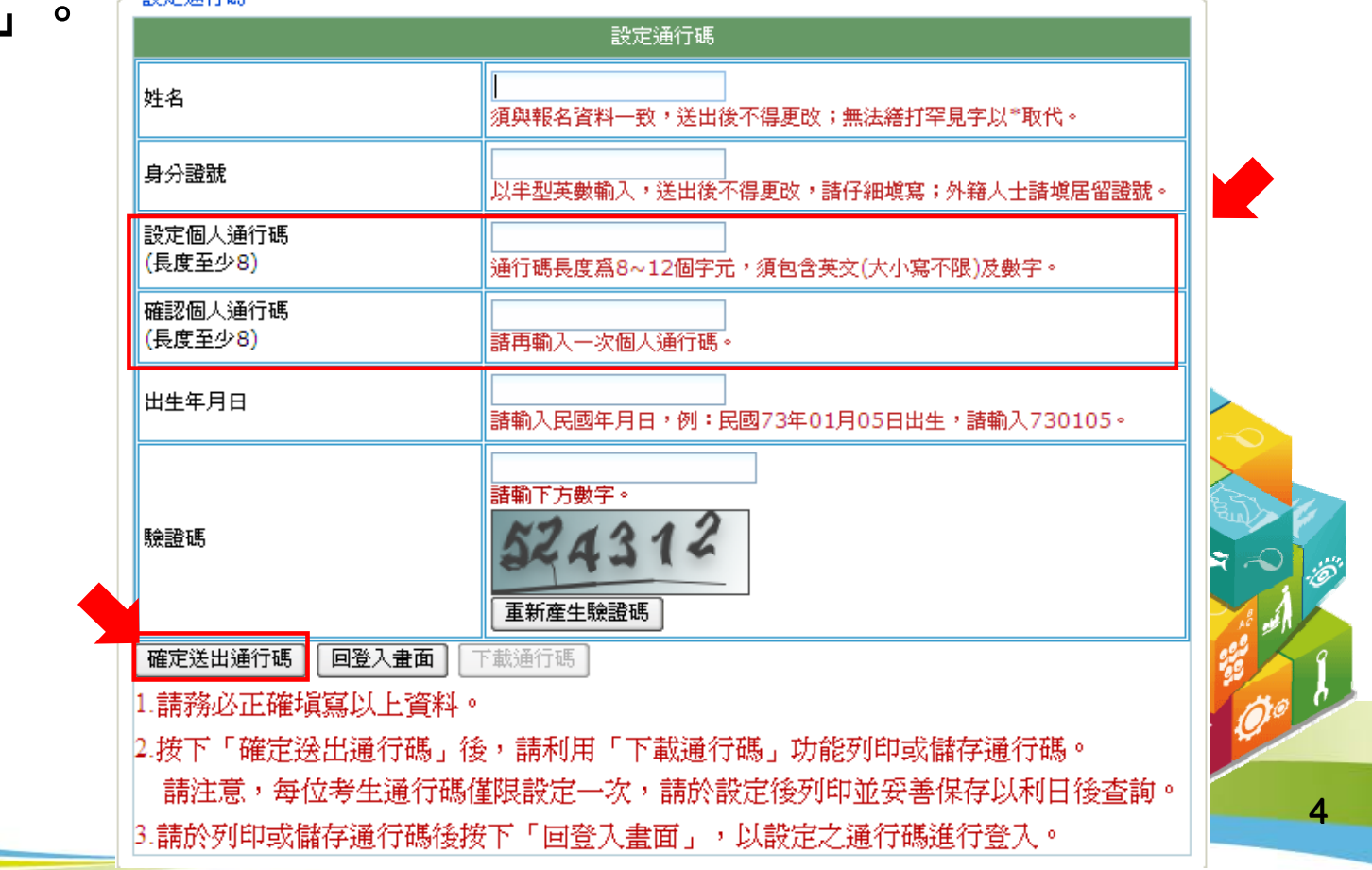

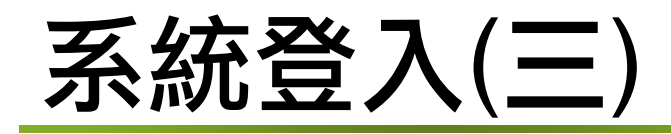

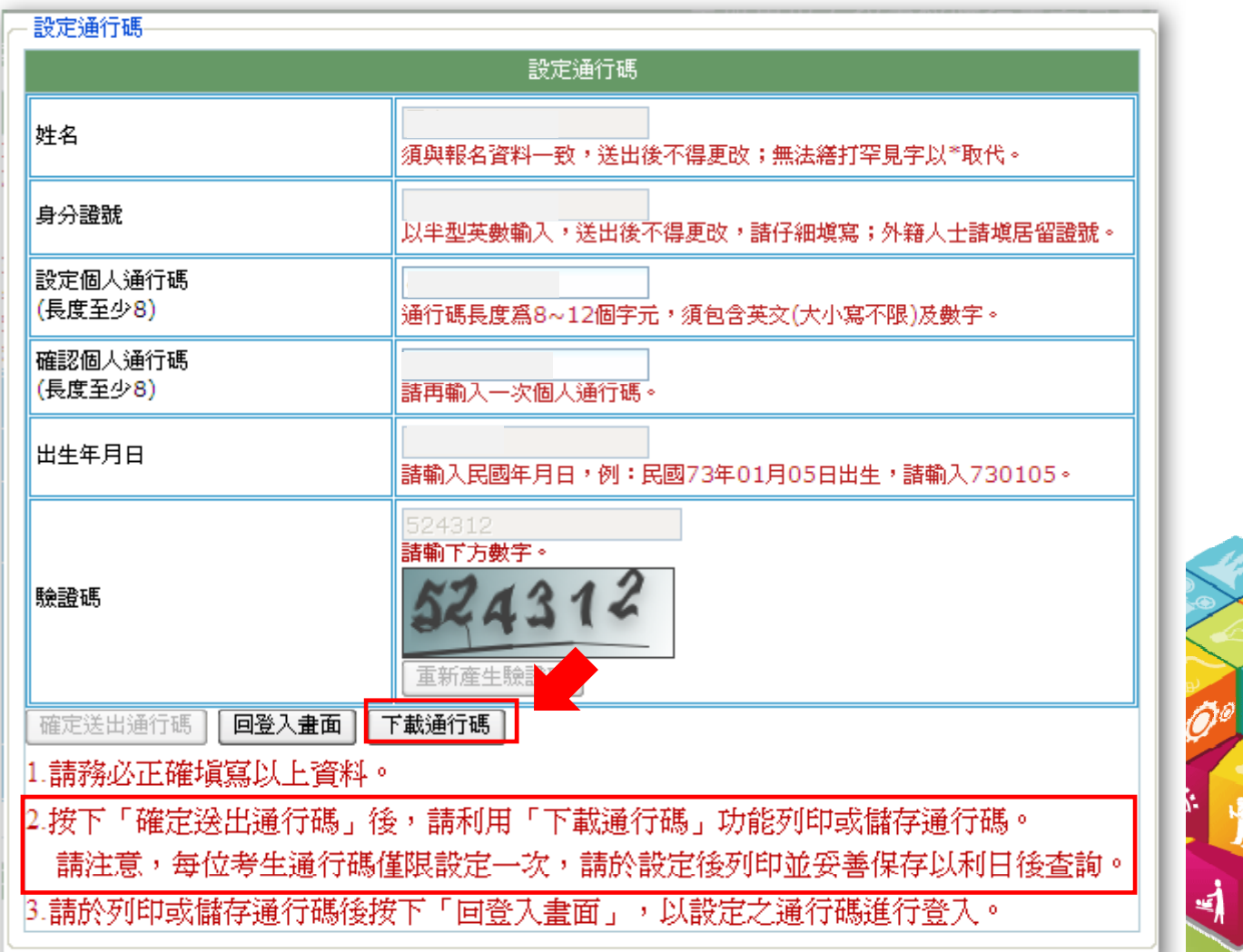

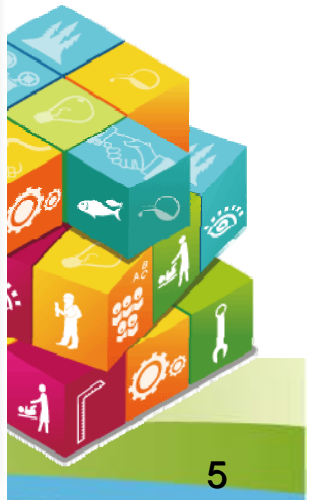

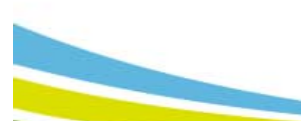

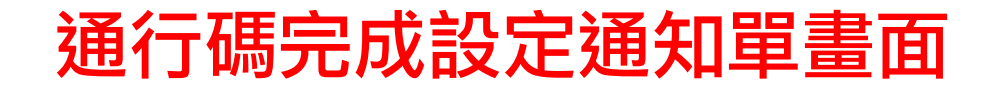

#### 101學年度科技校院二年制技優保送及甄審入學招生 通行碼完成設定通知單

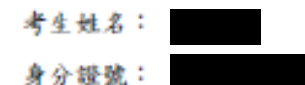

您於「資格審查、網路報名暨繳費作業系統」設定通行碼如下,請務必妥善保存:

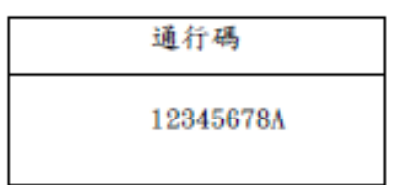

【注意事项】

- 1. 為避免個人資料外洩,至本委員會網站登入各階段作業系統均需輸入通行碼 方可進行查詢及登記志願等相關作業。
- 2. 本通行碼限考生本人使用,請務必妥善保存,切勿公開或交付他人使用,若 因此造成個人資料外洩或權益受損,概由考生自行負責。
- 3. 通行碼限設定1次。通行碼遺失時,須向本委員會提出申請補發,補發以1次 為限,作業時間至少須30分鐘,若因此造成考生權益受損,概由考生自行負 青。(本委員會電話:02-2772-5333分機210、212)

## 系統登入(四)

### 請輸入身分證號、通行碼、出生年月日及驗證碼,點選「通行碼已設定 ,我要報名」 。

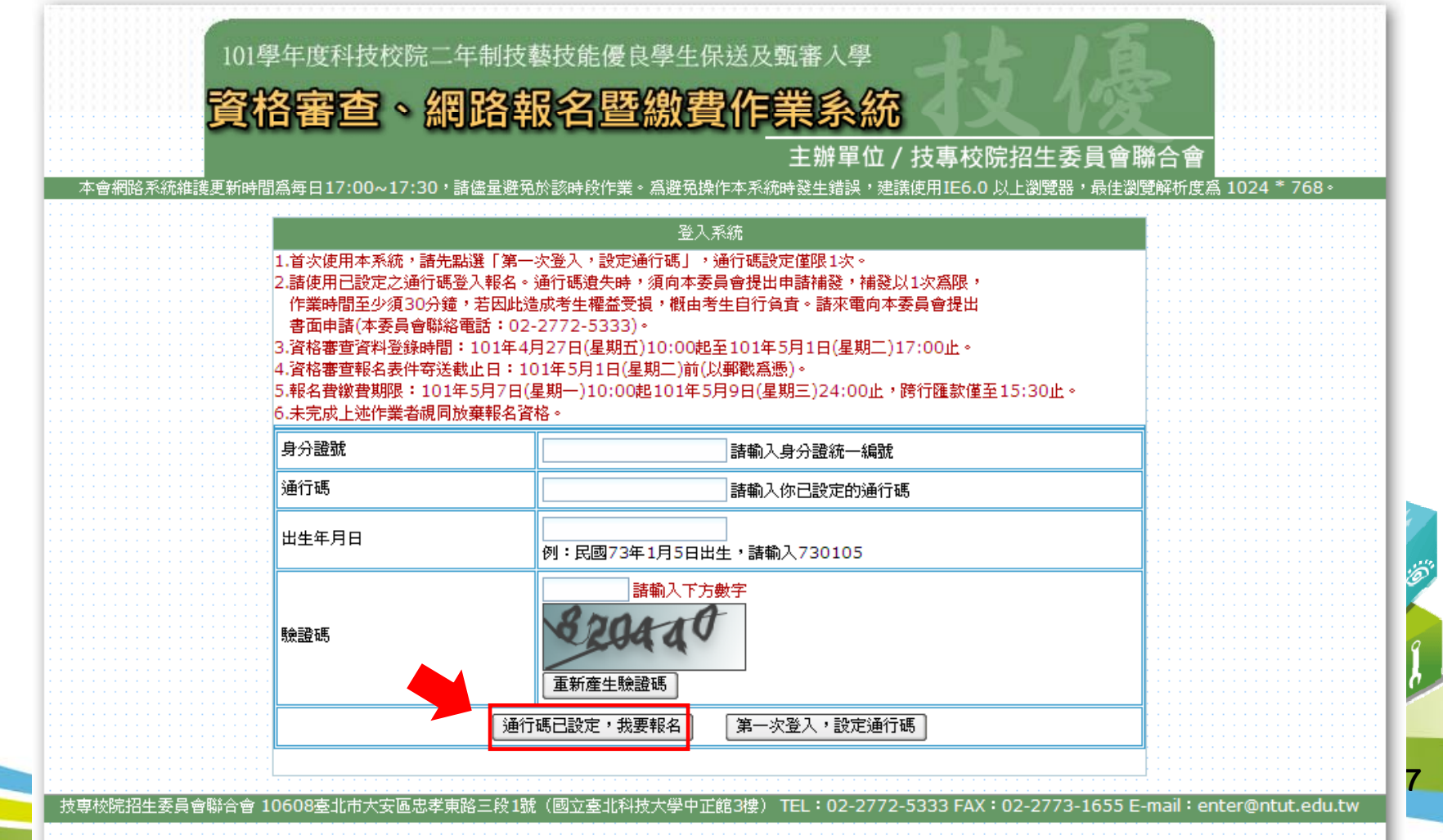

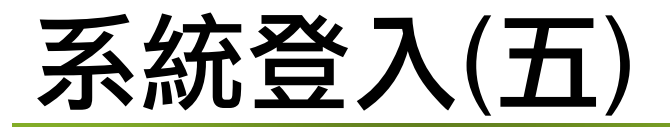

重要訊息閱讀完畢後,請勾選「我已閱畢並願意遵守個別學校報名資格限制, 如經查證資格不符,願意接受取消錄取及入學資格」,進入【資格審查、網路 報名暨繳費作業系統】 。

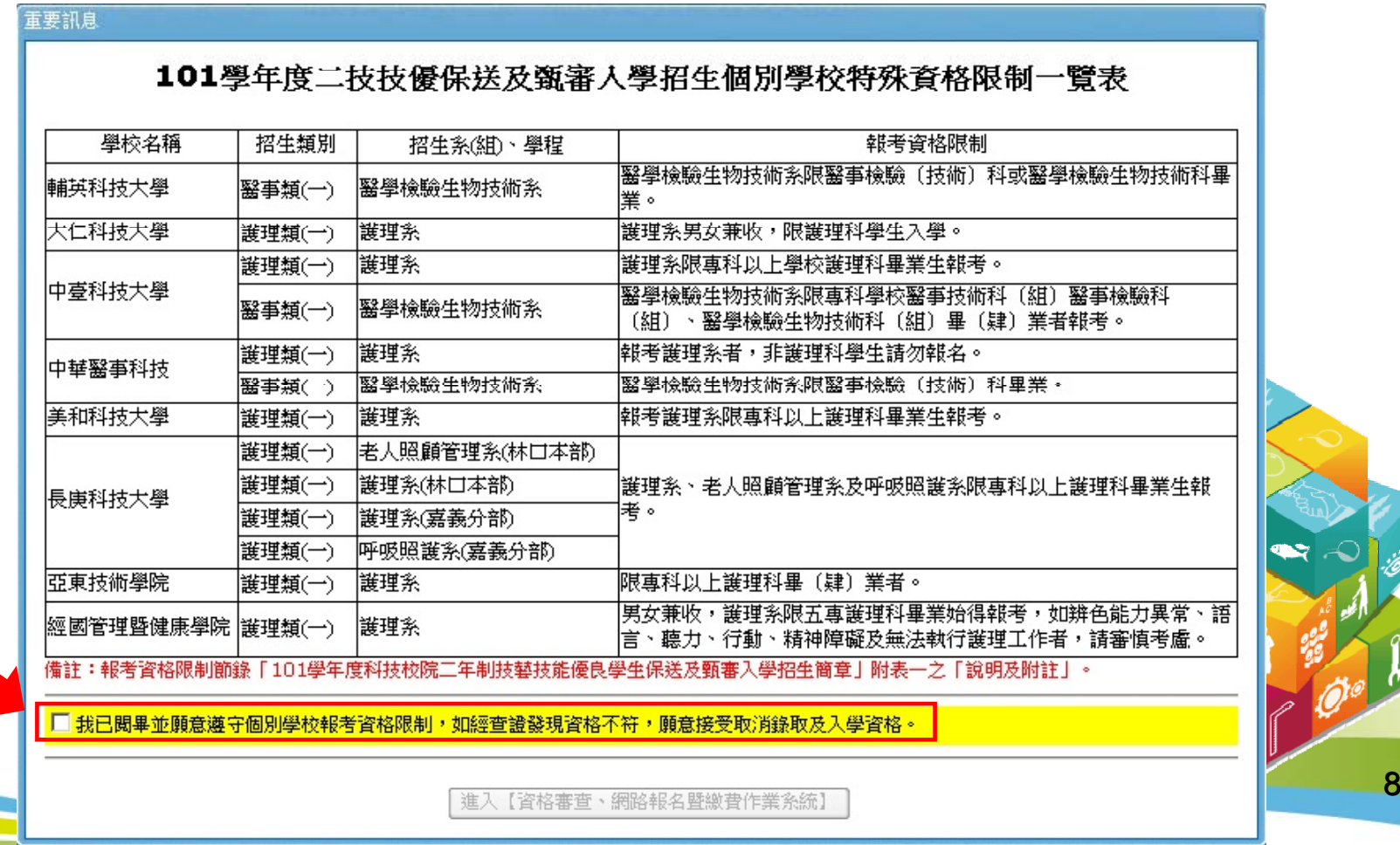

#### 首次使用本系統請先閱讀 「系統說明 」

#### 101學年度科技校院二年制技藝技能優良學生保送及甄審入學

資格審查、網路報名暨繳費作業系統

#### 主辦單位/技專校院招生委員會聯合會

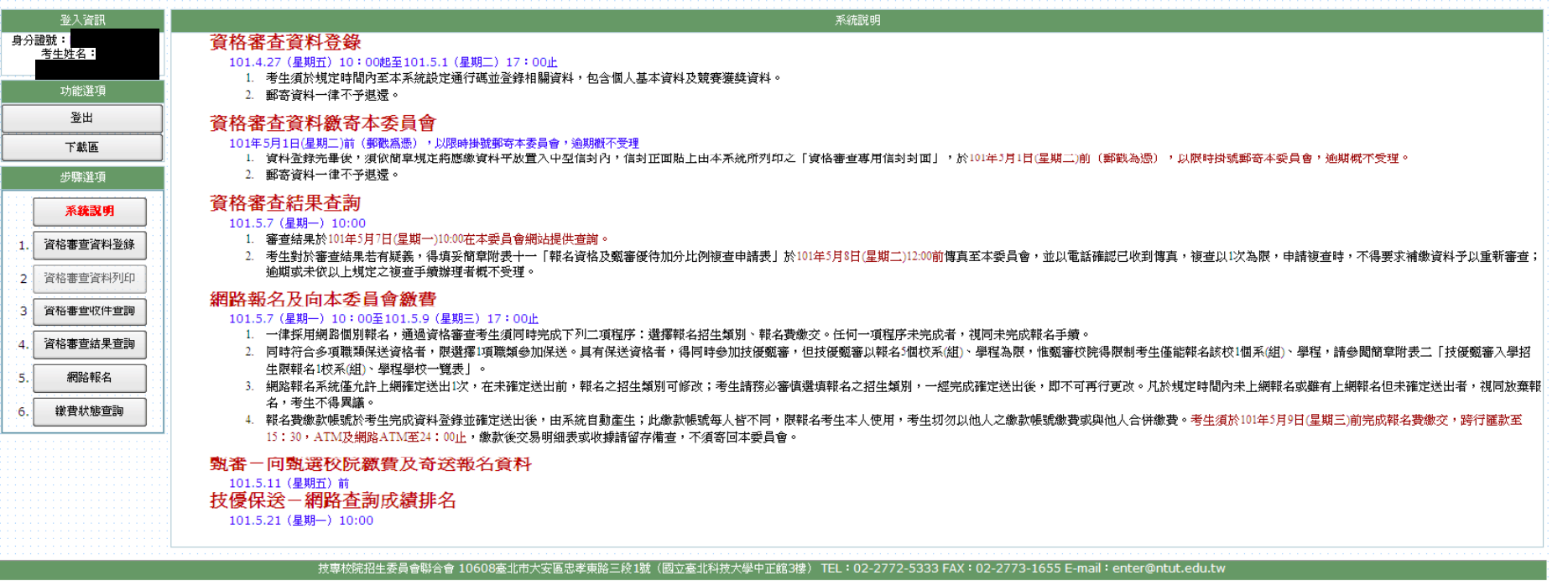

9

# 步驟1.資格審查資料登錄(一)

### 請輸入「個人帳號資料」及「個人學歷資料」。

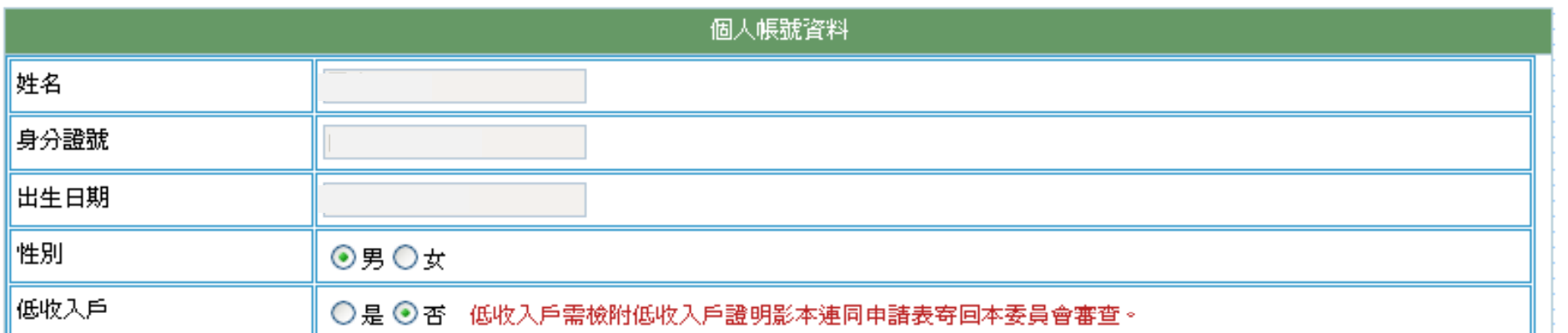

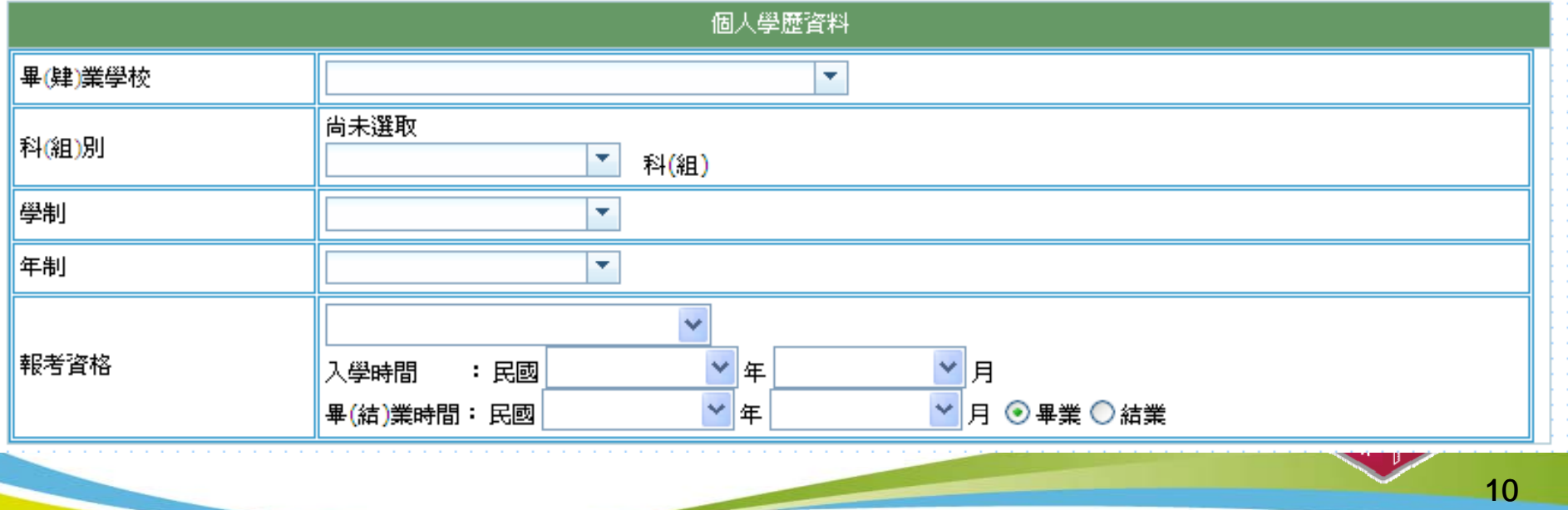

### 步驟1.資格審查資料登錄(二)

1.請輸入「個人聯絡資料」及「競賽獲獎或證照」。

- 2.重新輸入:刪除登錄的所有資料。
- 3.暫存資料:暫存登錄的資料。
- 4.資料登錄完畢後,請點選「我要確認送出」。
- 5.再次核對考生資料無誤後,務必點選「確認送出」以完成報名;若要修改 資料,請點選「回上一頁」繼續登錄資料。

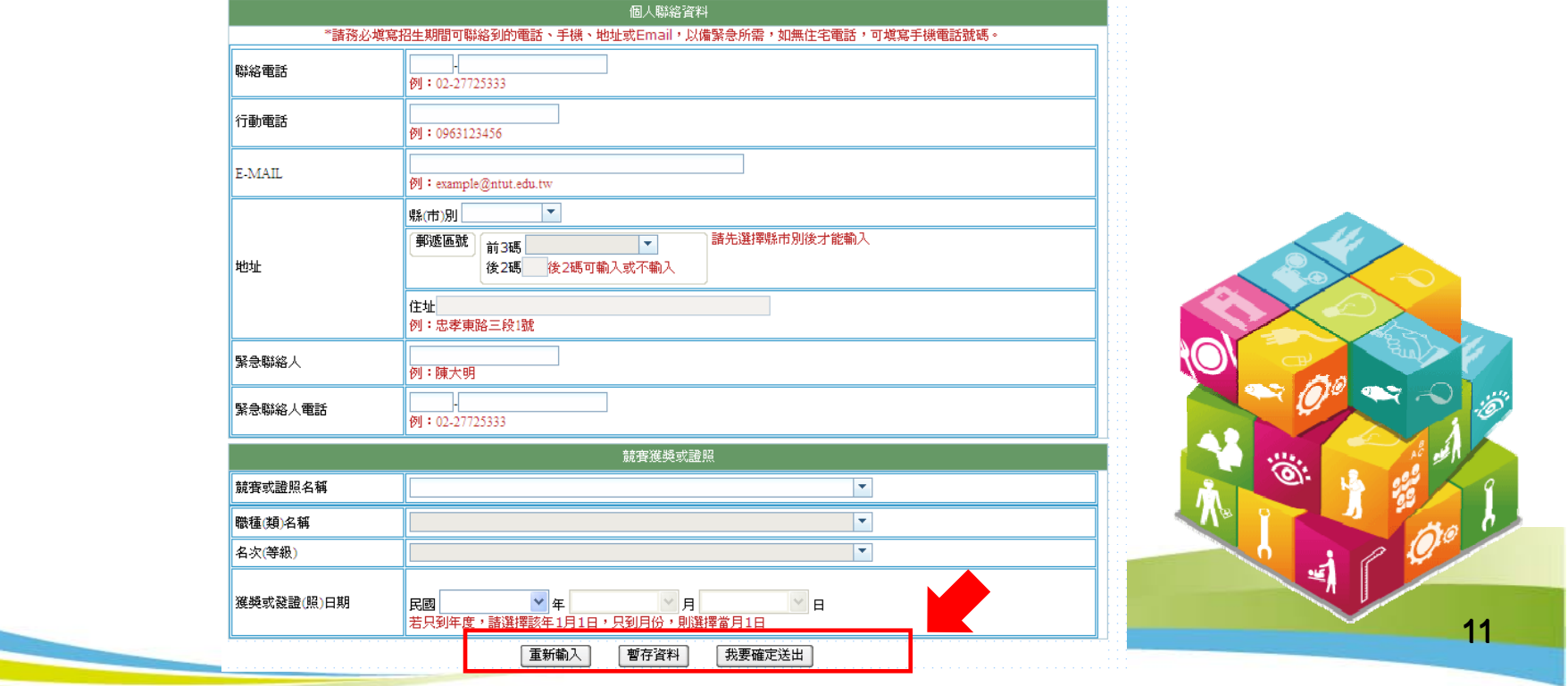

### 步驟2.資格審查資料列印

1.請先閱讀注意事項。

- 2.請下載列印「報名表件」及「資格審查專用信封封面」。
- 3.B4尺寸信封正面貼上「資格審查專用信封封面」 。
- 4.考生請將報名資料依序裝至「資格審查專用信封」 ,並於封面勾選繳 寄資料及簽名。
- 5.報名資料須於101年5月1日(星期二)17:00前以快遞或限掛寄至本委員會 審查,逾期不予受理 (郵戳為憑)。

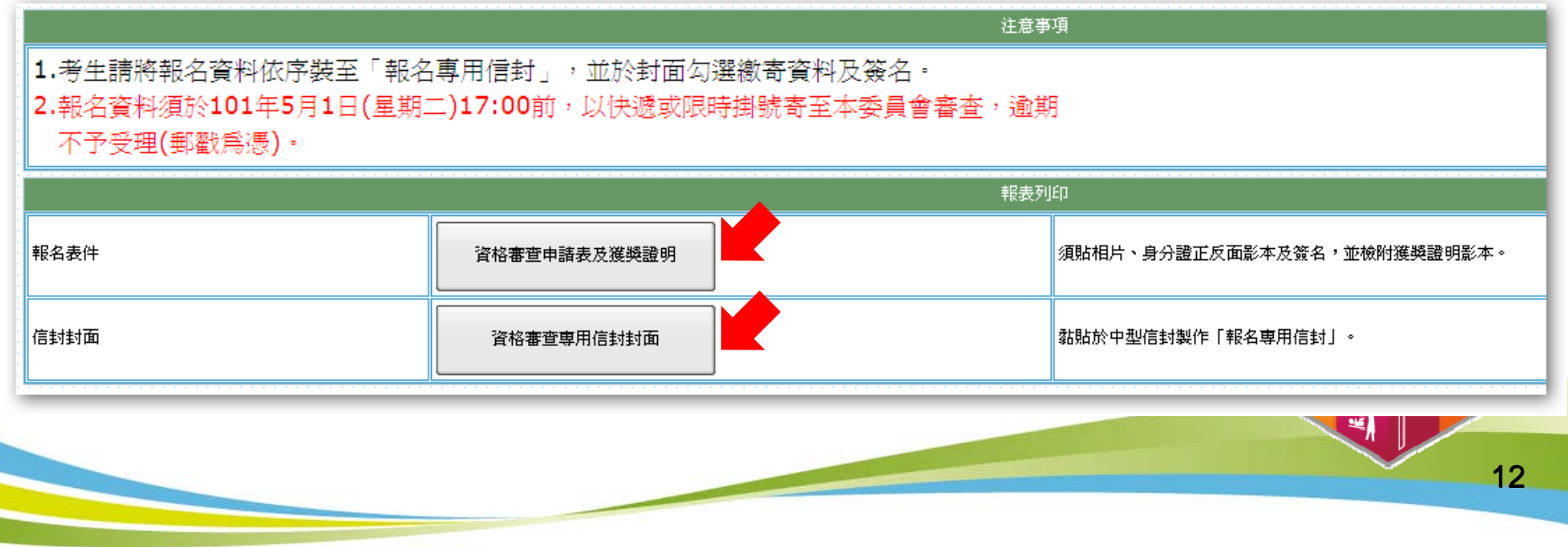

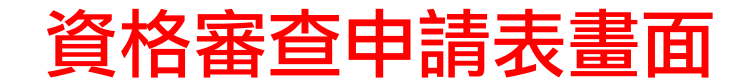

101學年度科技校院二年制技藝技能優良學生保送及甄審入學招生

資格審查申請表

(寄本委員會)

101學年度科技校院二年制技藝技能優良學生保送及甄審入學招生

審査序號 **The Common** 

資格審查申請表 (寄本委員會)

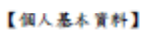

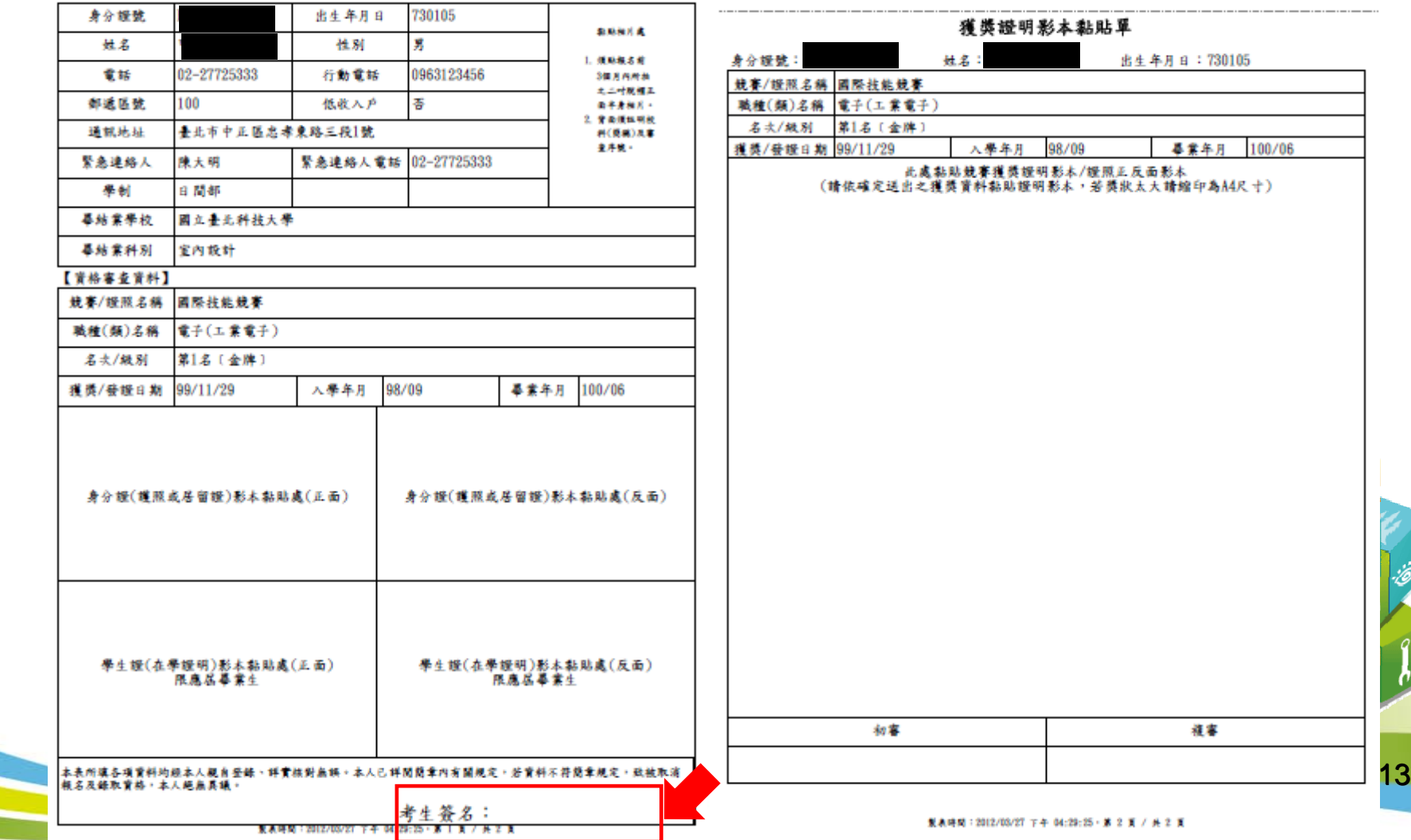

事查序號

**THE REAL** 

### 資格審查專用信封封面畫面

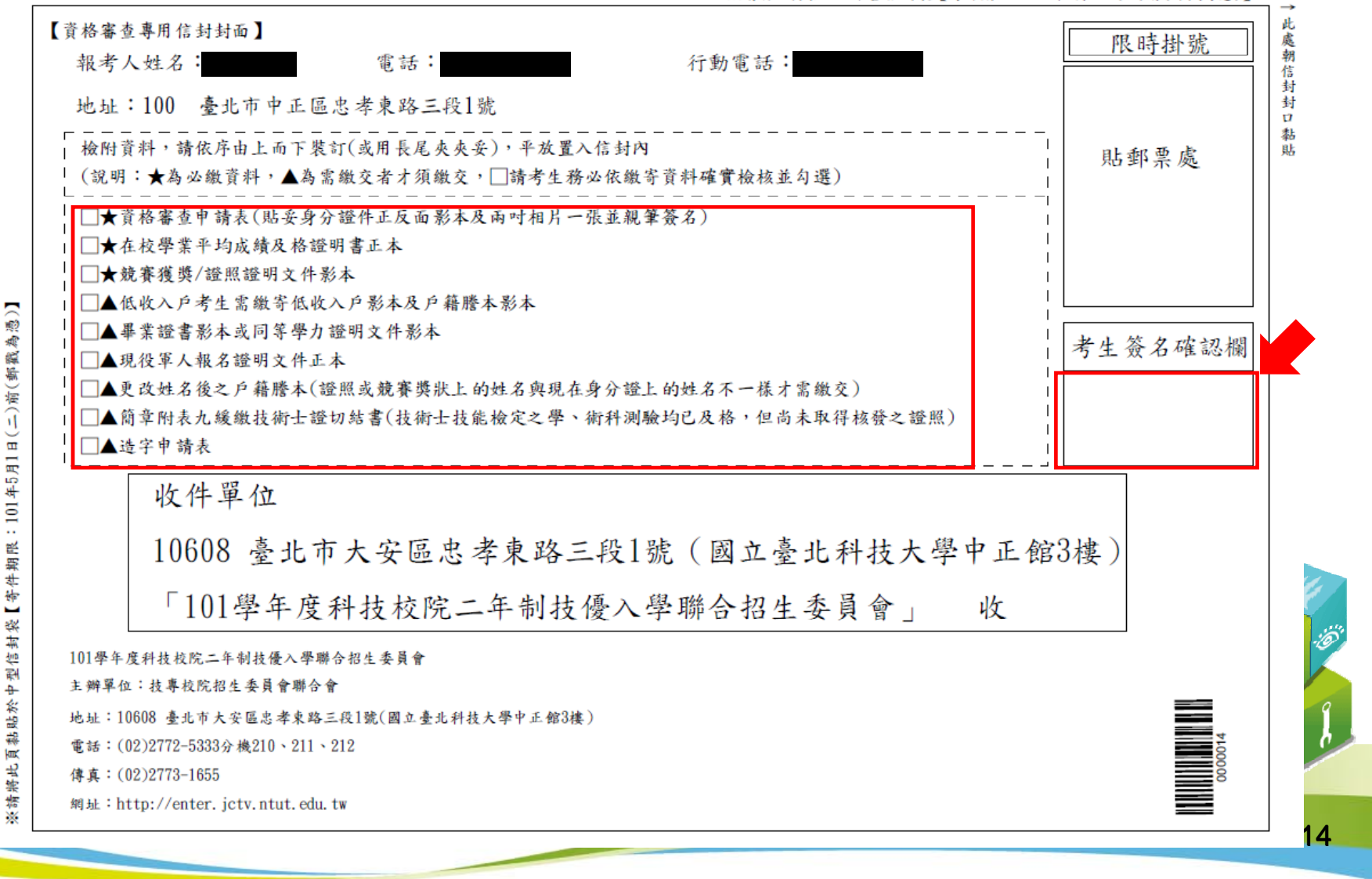

※請將此頁黏貼於中型信封袋【寄件期限;101年5月1日(二)前(郵戳為憑)】

# 步驟3.資格審查收件查詢

- 1.考生可於資格審核收件查詢本會是否已收到報名資料。
- 2.資格審查結果於101年5月7日 (星期一)10:00在本網站提供查詢,考生 應自行上網查詢。

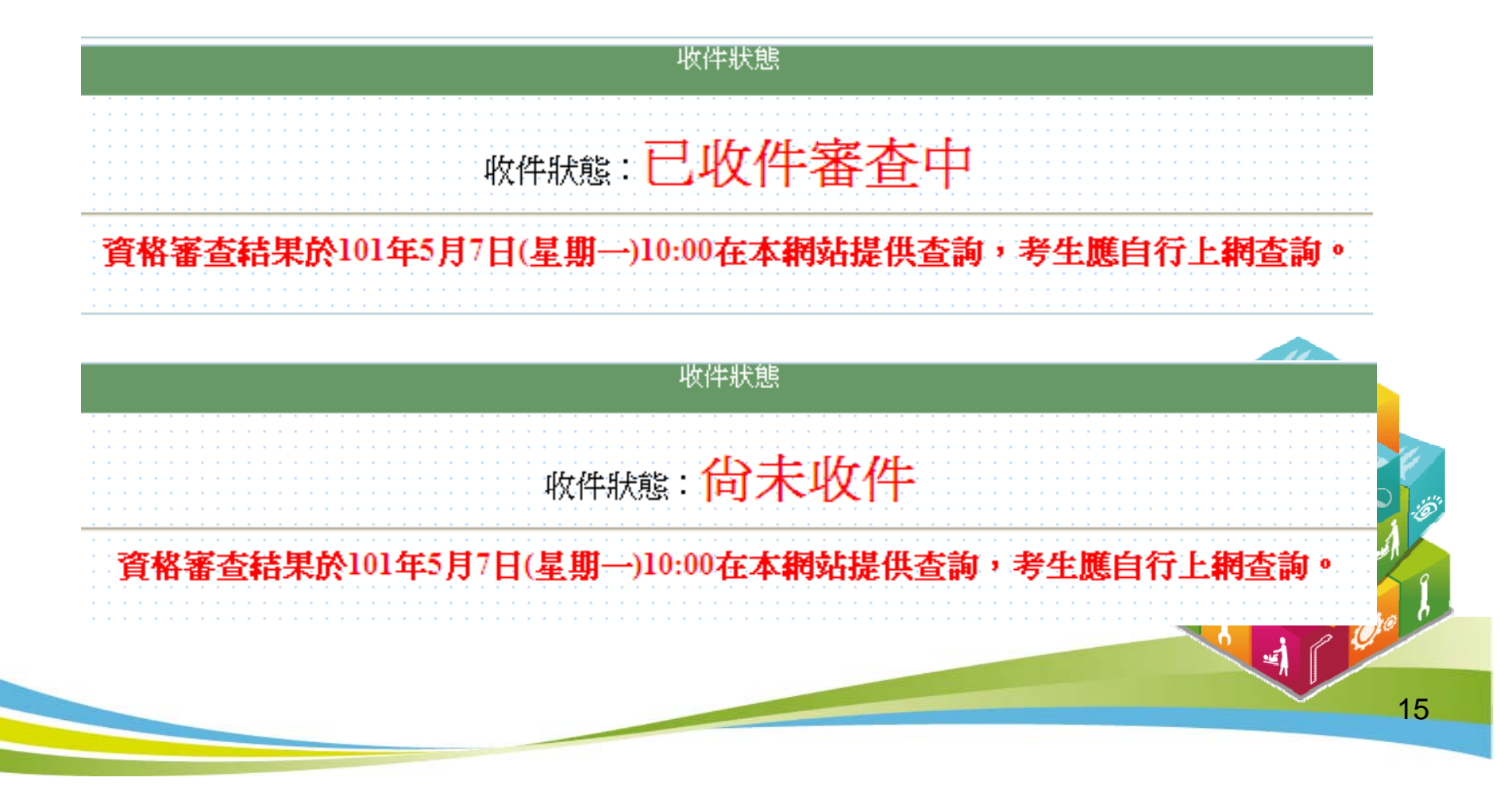

### 步驟4.資格審查結果查詢

對於審查結果若有疑義,得填妥簡章附表十一「報名資格及甄審優待加分比例 複查申請表」於101年5月8日(星期二)12:00前傳真至本委員會,並請以電話確認 已收到傳真【本委員會傳真:(02)2773-1655,電話:(02)2772-5333轉210、212 】,複查以1次為限,申請複查時,不得要求補繳資料予以重新審查;逾期或未 依以上規定之複查手續辦理者概不受理。

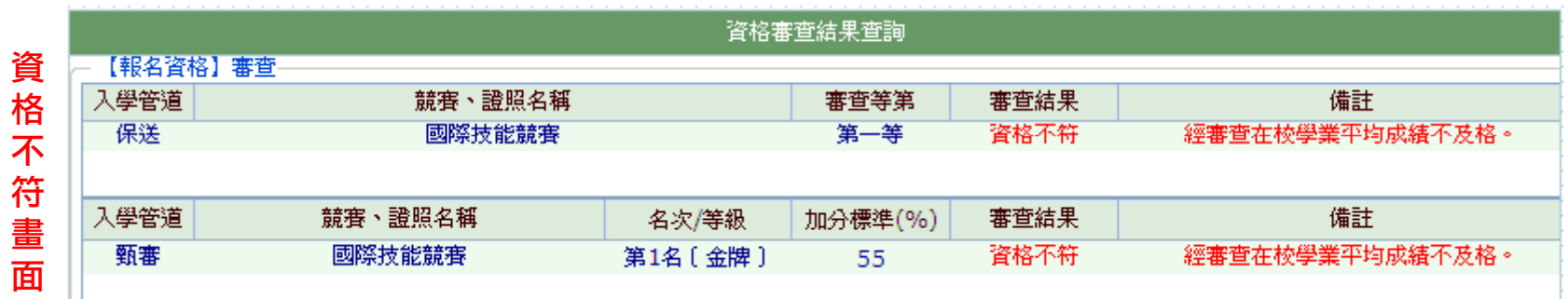

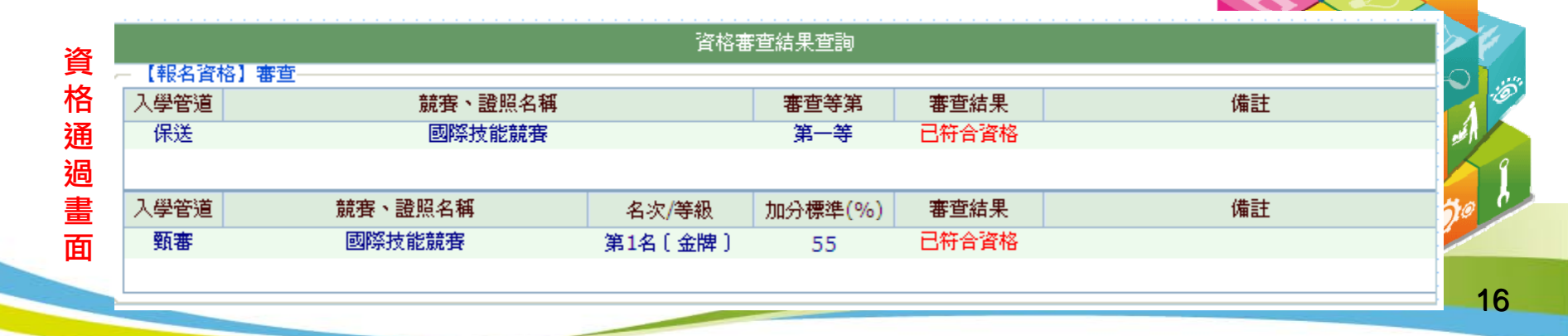

## 步驟5.網路報名(一)

#### 報名技優保送

1.請選擇「保送報名招生類別」。

2.如欲放棄報名技優保送,招生類別請選擇【--放棄技優保送-- 】。

#### 報名技優甄審

1.至多報名5個技優甄審校系(組)、學程。

2.點選欲報名的校系(組)、學程後點選「加入」。

3.點選欲移除的校系(組)、學程後點選「移除」。

4.點選「我要確定送出報名資料」送出資料。

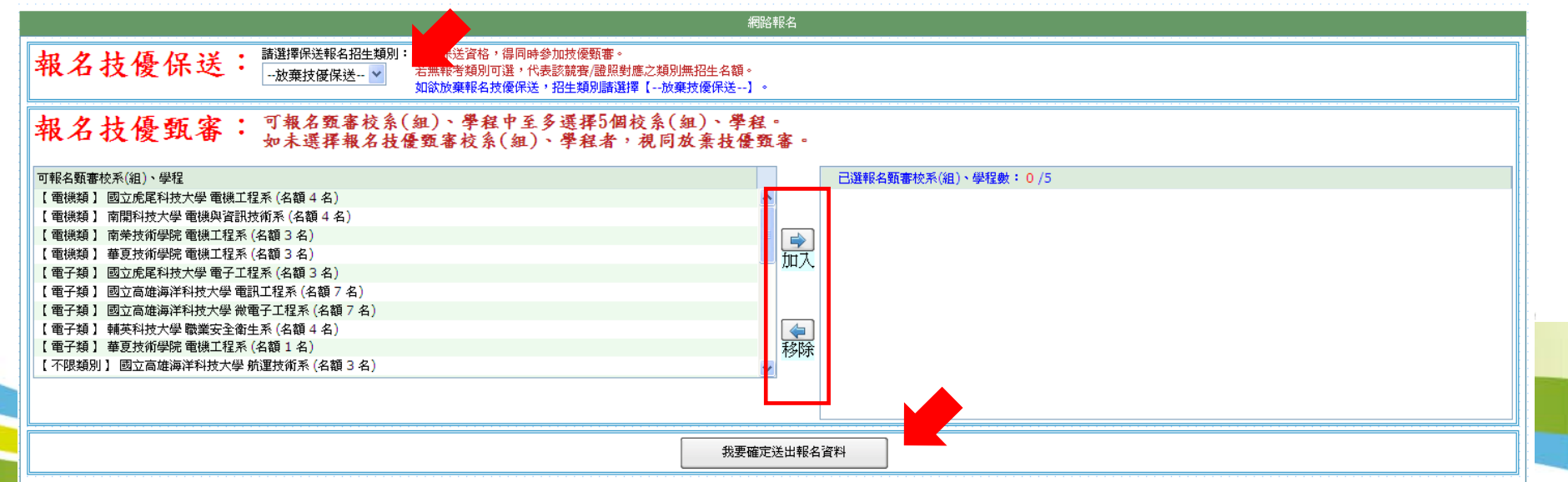

# 步驟5.網路報名(二)

### 1.技優甄審以報名5個校系組學程為限。

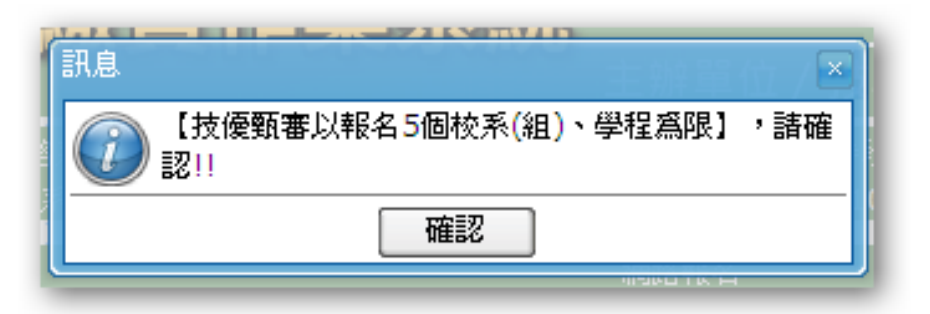

2.部分學校得限制考生僅能報名該校 1個系(組)、學程。

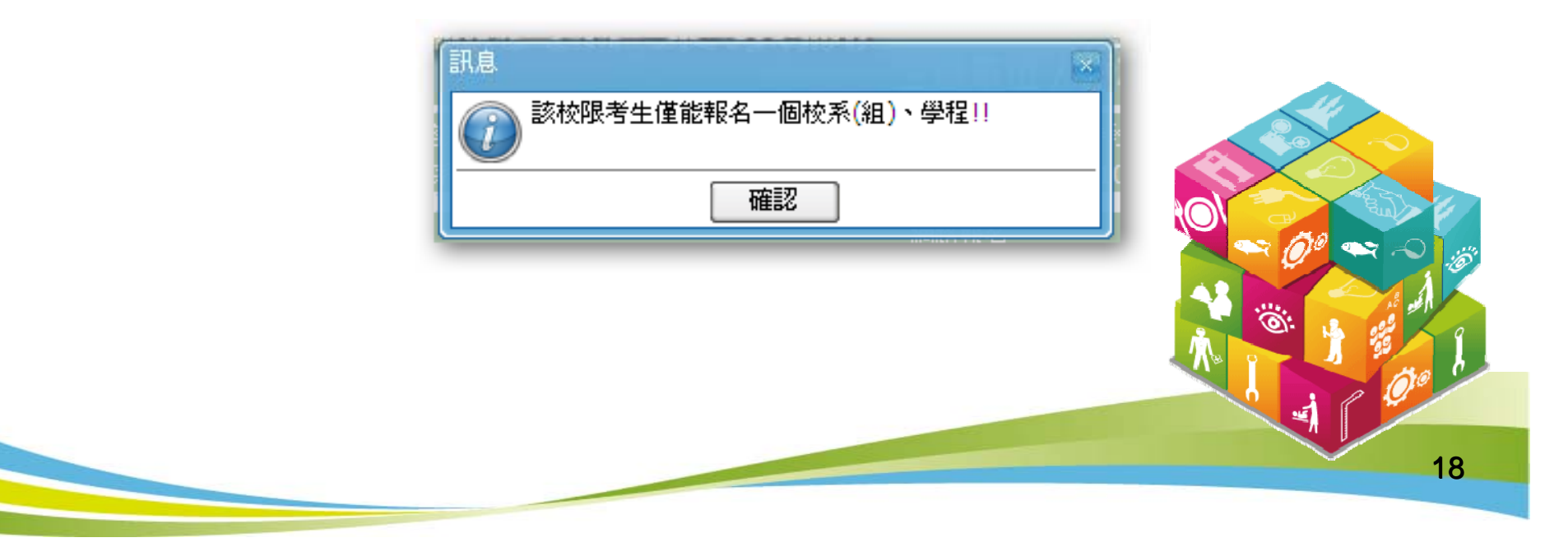

# 步驟5.網路報名(三)

#### 1.請再次確認報名技優保送報名類別及技優甄審校系(組)、學程資料,

正確無誤後,輸入考生身分證號、通行碼及驗證碼再點選「確定送出」。

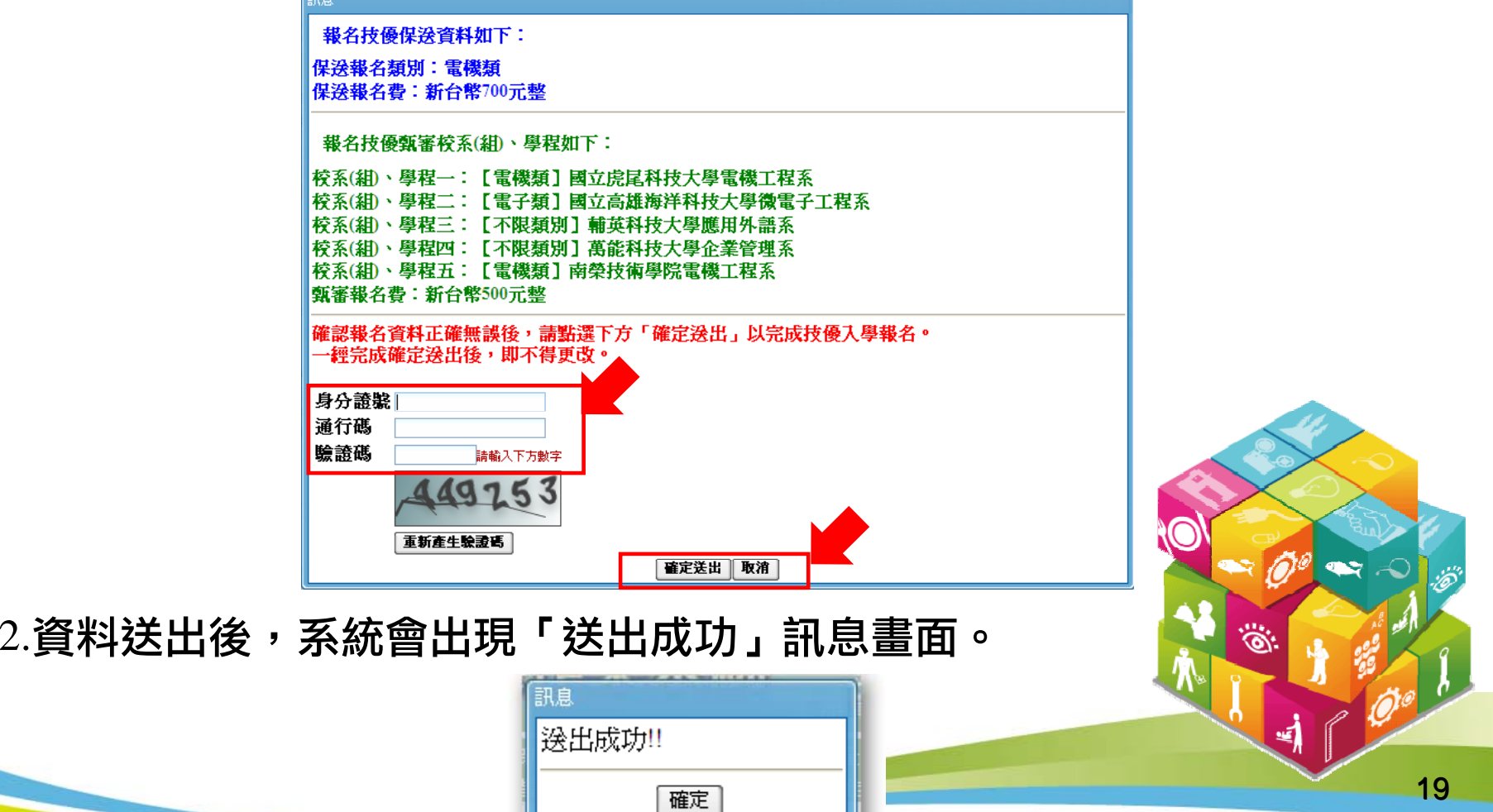

# 步驟5.網路報名(四)

### 網路報名相關表件。

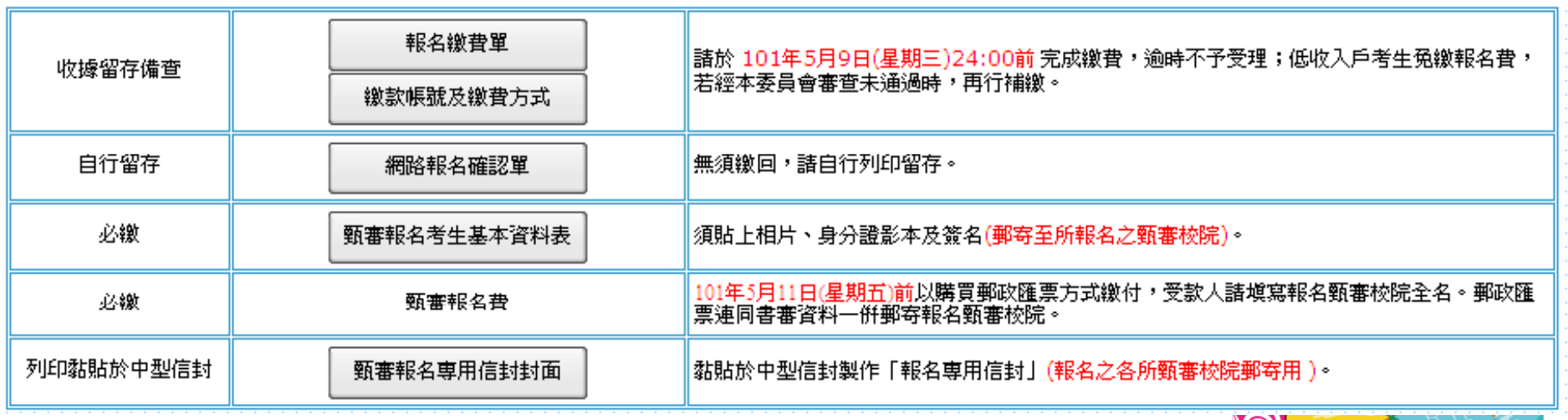

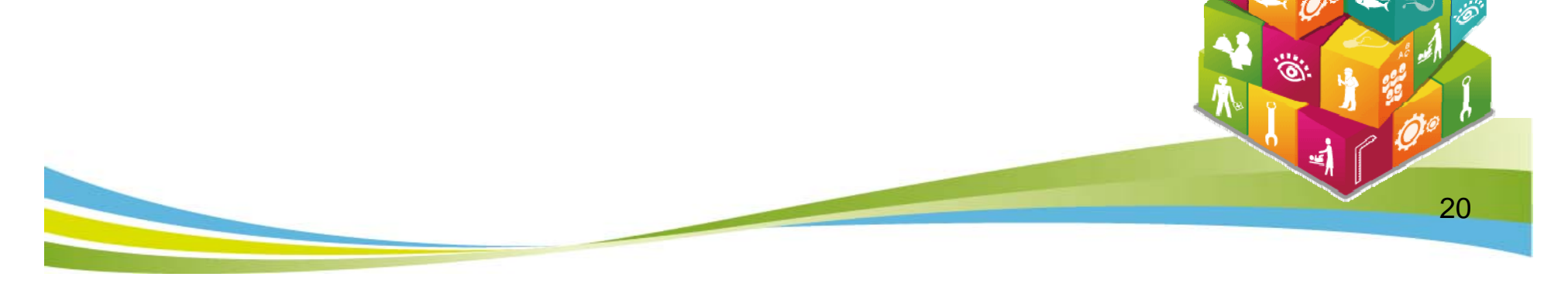

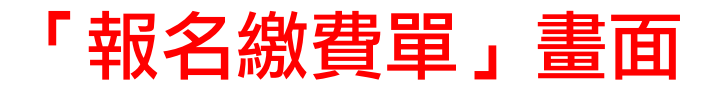

#### 繳款後之交易明細表或收據請留存備查,不須寄回本委員會。

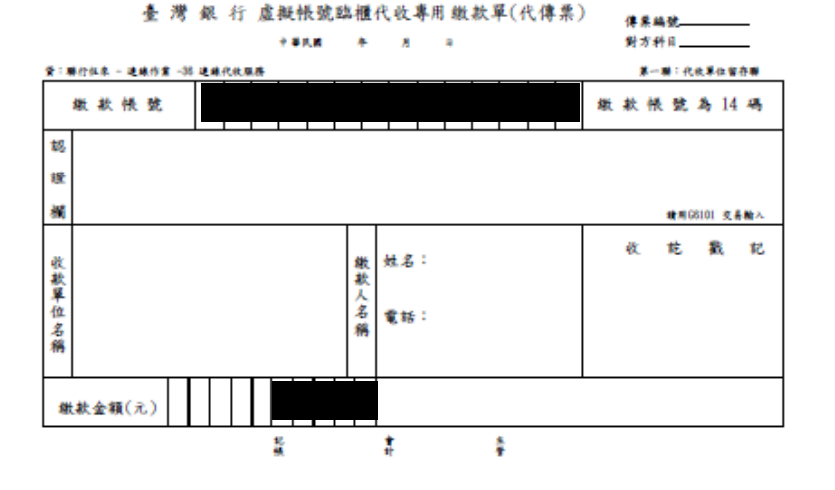

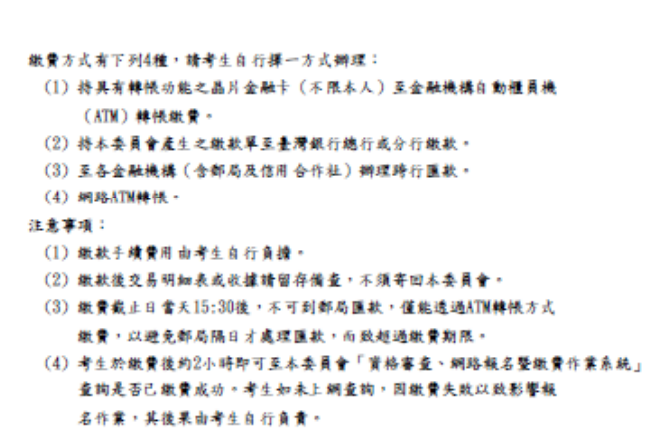

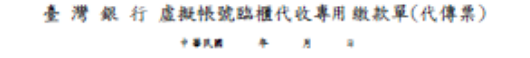

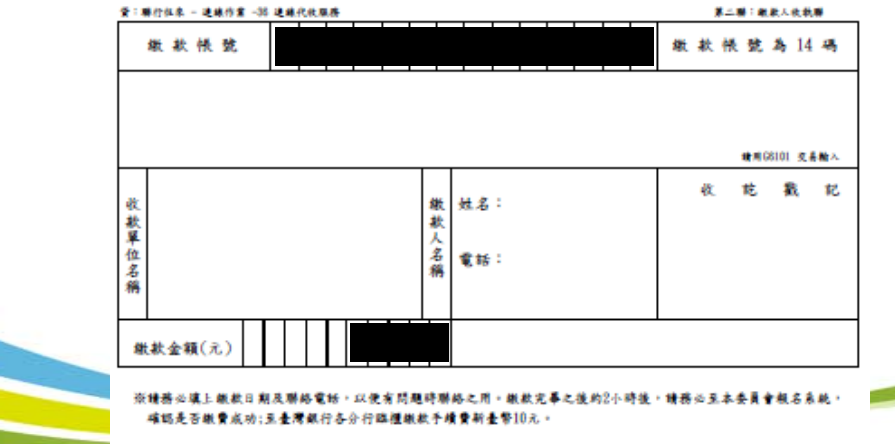

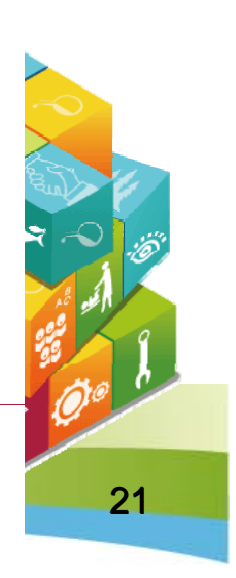

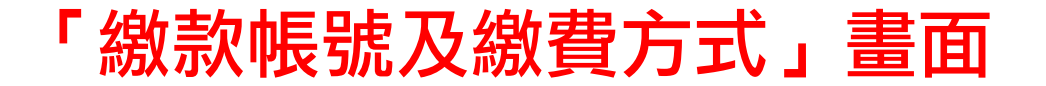

101學年度科技校院二年制技藝技能優良學生保送及甄審入學招生

#### 報名繳費注意事項

- 老生姓名: 缴款帳號:
- 缴费金額:
- 一、纷争期間:

考生須於101年5月9日 (星期三)前完成繳費,跨行匯款至15:30, ATM及網路ATM至24:00止, 谕時則所有繳費管道將不接受繳費。

- 二、繳費:
	- 1 保误超名費為新臺幣700元整。

甄審報名費為每校系(組)、學程新臺幣100元整,每增加1個校系(組)、學程,加收新臺幣100 元整。

- 2. 缴费方式 (手續費自付):
	- (1) 持具有轉帳功能之晶片金融卡 (不限本人)至金融機構自動櫃員機 (ATM) 轉帳繳費。
	- (2) 持本季員會產生之繳款單至臺灣銀行總行或分行繳款。
	- (3)至各金融機構(含郵局及信用合作社)辦理跨行匯款。
	- $(4)$ 網路ATM 轉帳。
- 3. 注意事項
	- (1)缴款手續費用由考生自行負擔。
	- (2)缴款後交易明細表或收據譜留存備查,不須寄回本委員會。
	- (3)繳費截止日當天15:30後,不可到郵局匯款,僅能透過ATM 轉帳方式繳費,以避免郵局隔 日才處理匯款,而致超過繳費期限。
	- (4)考生於繳費後約2小時即可至本委員會「資格審查、網路報名暨繳費作業系統」查詢是否 已缴費成功。考生如未上網查詢,因繳費失敗以致影響報名作業,其後果由考生自行負責

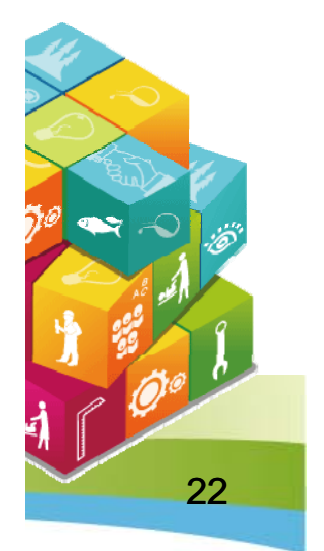

### 「網路報名確認單」畫面

#### 無須繳回,請自行列印留存。

101學年度科技校院二年制技藝技能優良學生保送及甄審入學招生

完成網路報名確認單

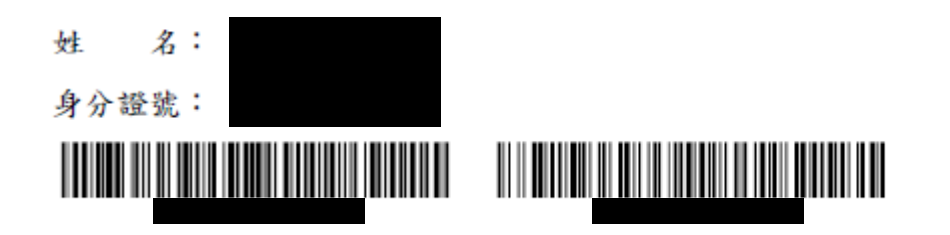

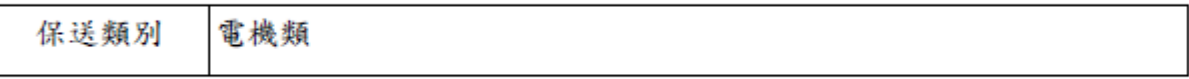

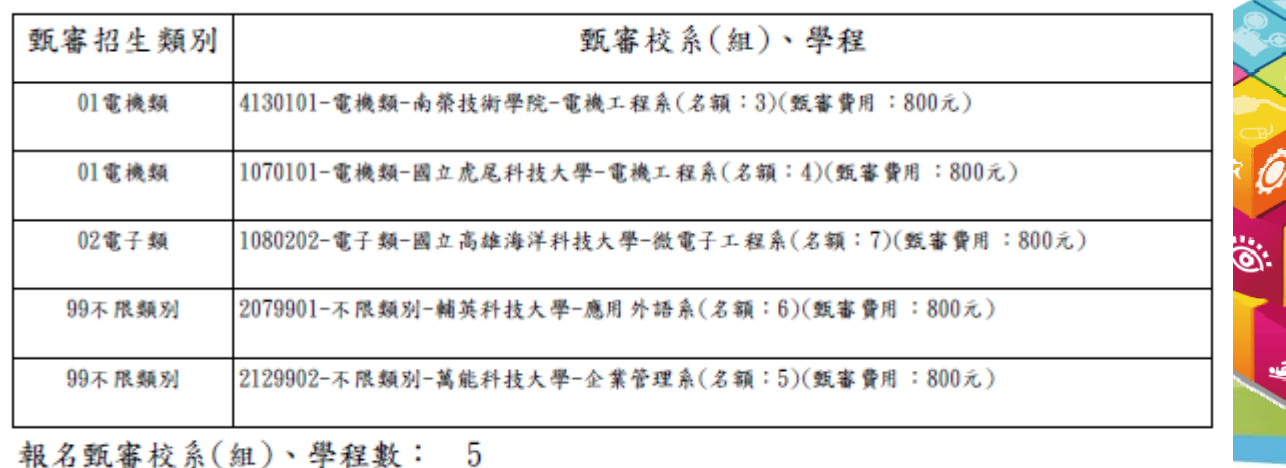

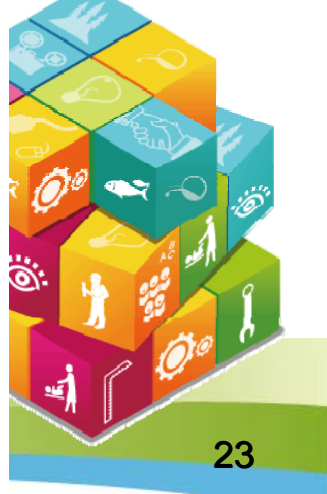

**瓶石 玑 雷 仪 ホ( 組 )** 子狂致

### 甄審報名考生基本資料表

#### 須貼上相片、身分證影本及簽名(郵寄至所報名之甄審校院)。

101學年度科技校院二年制技藝技能優良學生保送及甄審入學招生

考生基本資料表(甄審入學) (寄報名之甄選校院)

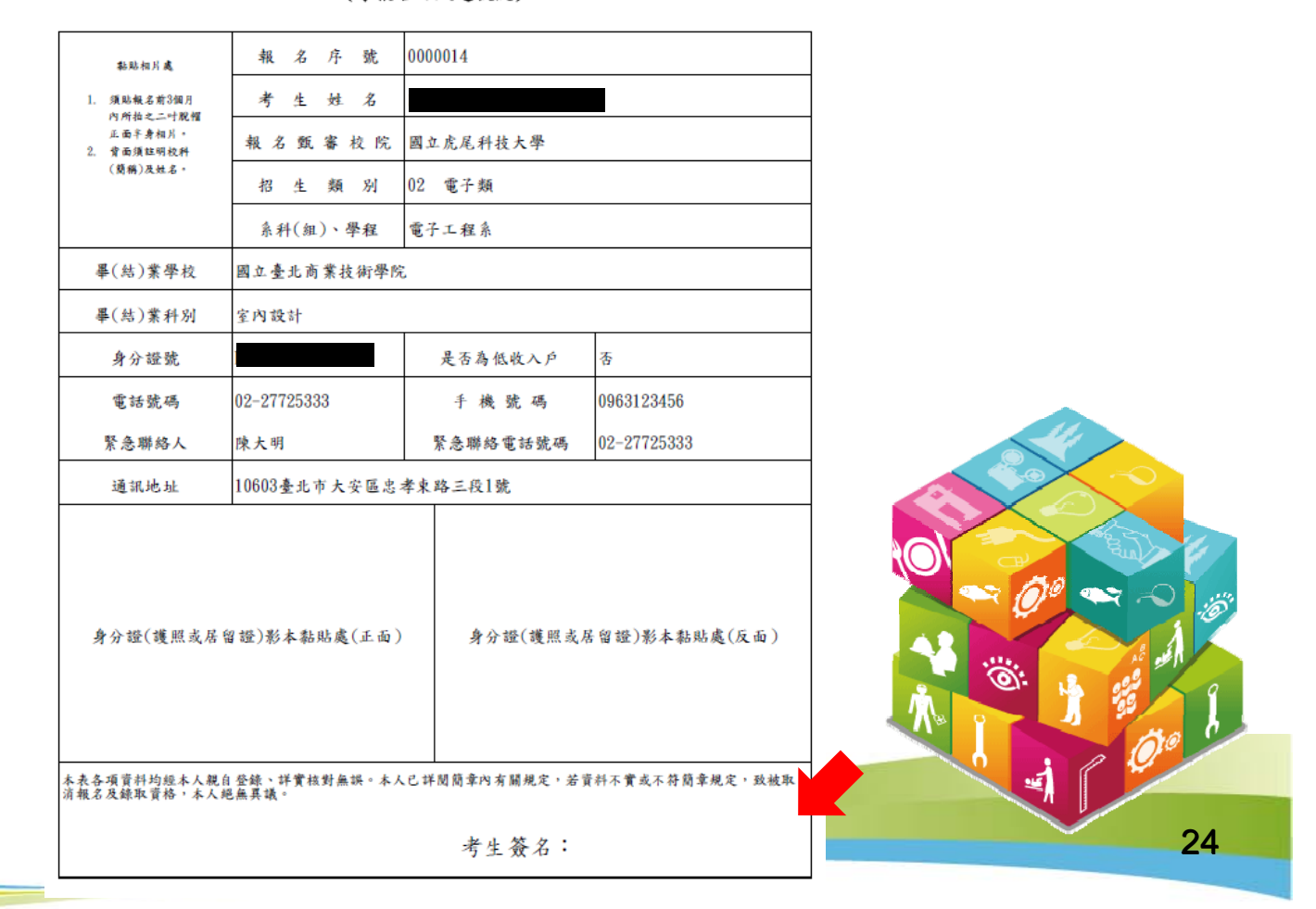

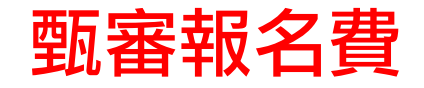

### 101年5月11日(星期五)前以購買郵政匯票方式繳付,受款人請填寫 報名甄審校院全名。

郵政匯票連同書審資料一併郵寄報名甄審校院。

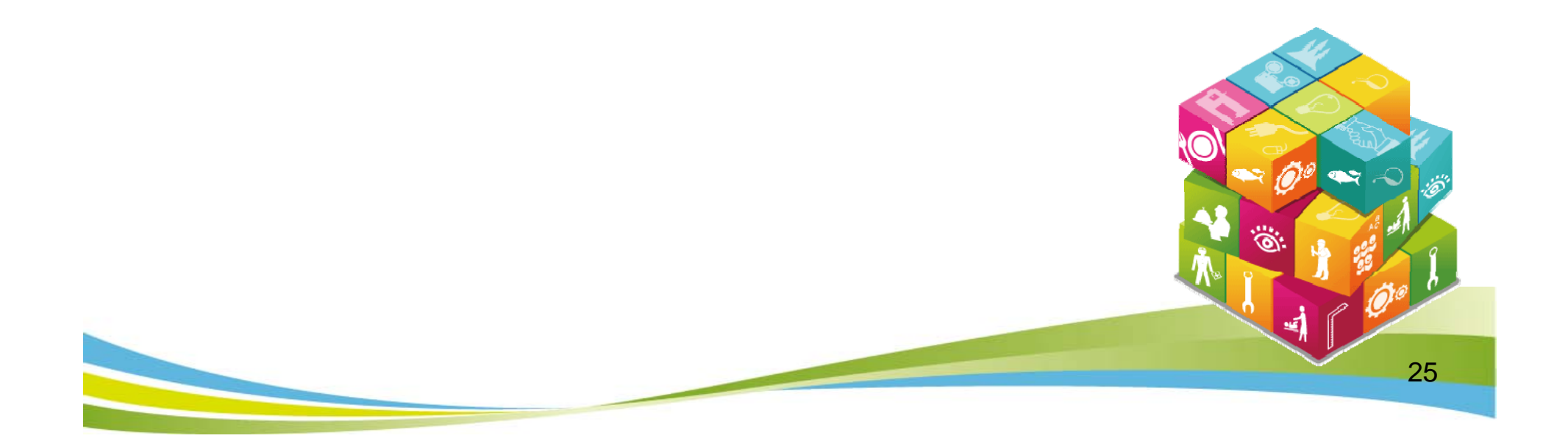

### 甄審報名專用信封封面

#### 黏貼於中型信封製作「報名專用信封」(報名之各所甄審校院郵寄用 ) 。

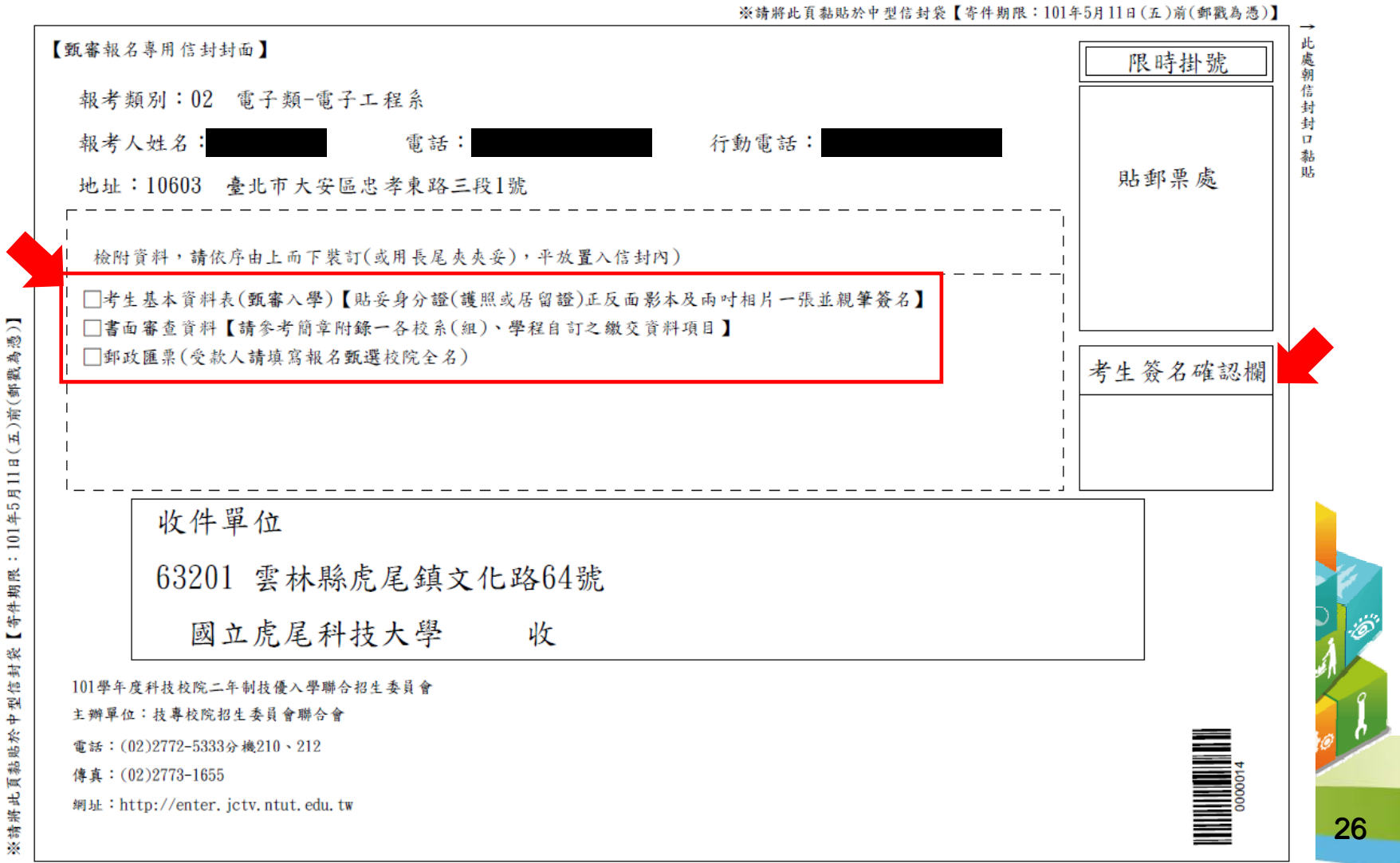

## 步驟6.繳費狀態查詢

請於101年5月7日(星期一)10:00起至101年5月9日(星期三)24:00前完成繳費。

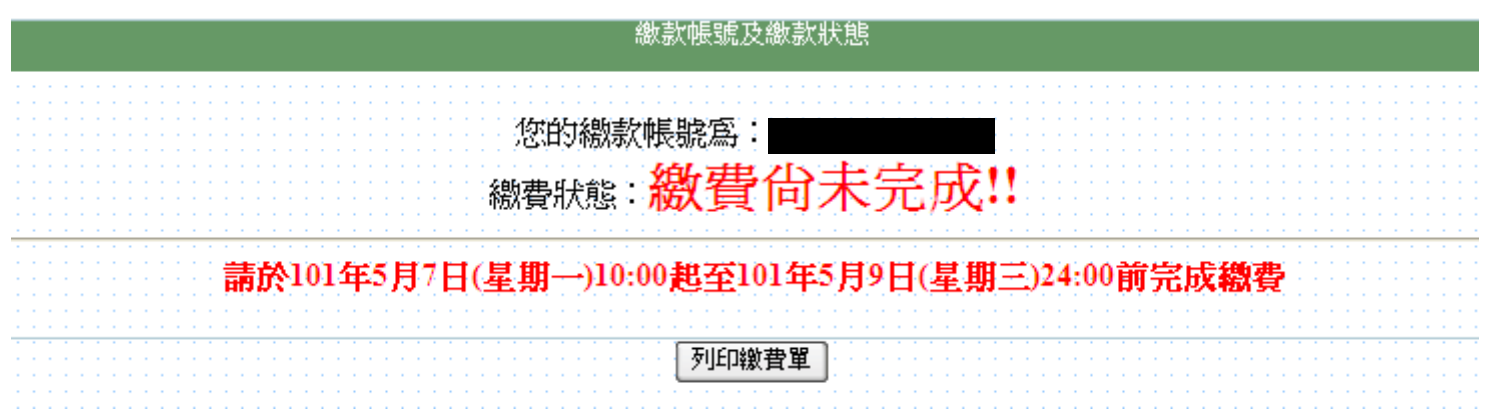

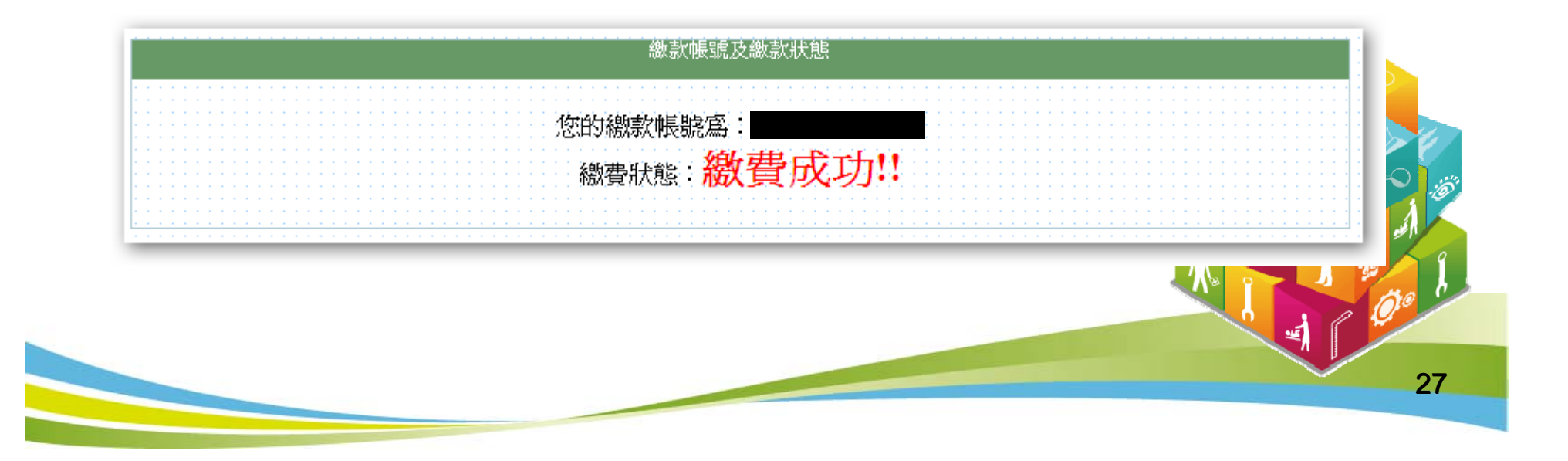

## 本委員會連絡資料

- 電話: 02-2772-5333 #210、212
- 傳真: 02-2773-1655
- ◆ 網址: http://enter.jctv.ntut.edu.tw
- 電子郵件信箱:enter@ntut.edu.tw

28